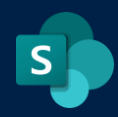

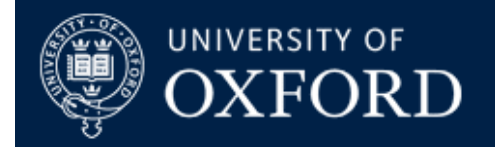

# **Access Requests and Granting Access for Sites**

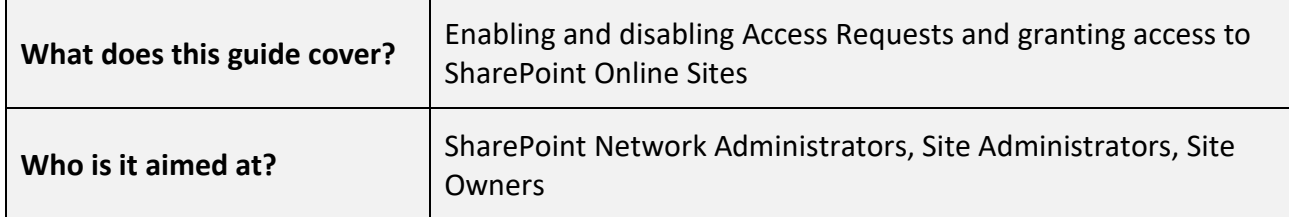

### **Introduction**

This document covers some of the features of access requests for site owners and site administrators, allowing you to properly manage them or switch them off entirely for more secure sites.

## **Access Requests - what are the defaults?**

By default, "Access Requests" will be enabled for sites, meaning that any user can type in the URL of your site, and if they're not already a site member or visitor, they can request access. Access Requests will also be triggered by any content where permissions have not been set correctly at the site, library, folder or item level.

[An overview of Access Requests on the Microsoft Support website](https://support.microsoft.com/en-ie/office/set-up-and-manage-access-requests-94b26e0b-2822-49d4-929a-8455698654b3)

Usually, Access Requests will 'target' any members of the Site Owners group in a site, so they will receive emails whenever anyone requests access.

### **Changing the default settings**

Access Requests can be controlled from the following:

- 1) Click on the Cog menu (Top right of your site's homepage)
- 2) Click "Site Information"
- 3) Click "View All Site Settings"
- 4) Click "Site Permissions" (NOT Access Requests, we'll come back to that in a moment)
- 5) Click on the "Access Request Settings" Icon in the ribbon. You will then see the following screen:

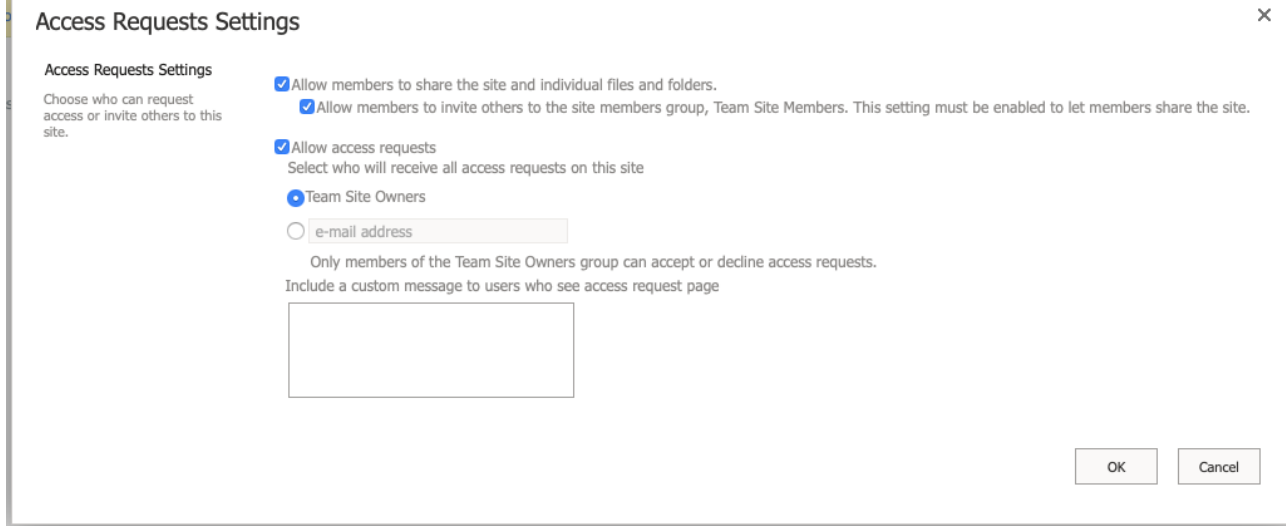

As you can see, by default, access requests are set to the most 'permissive' settings so you need to untick or make changes to the settings above if you want to:

- a) tighten up security on your site (and stop site members from potentially sharing the site or individual files) and
- b) specify whether you want to allow access requests to your site, and if so, who should receive the emails about access requests (Note: It's always better to nominate the "Team Site Owners" group as that way, more than one person can grant access)

#### **Checking access requests**

You can easily see the list of outstanding Access Requests by doing the following:

- 1) Click on the Cog (remember, top right of your home page)
- 2) Click "Site Information"
- 3) Click "View All Site Settings"
- 4) This time, click on the "Access Requests" link and you'll see the following screen:

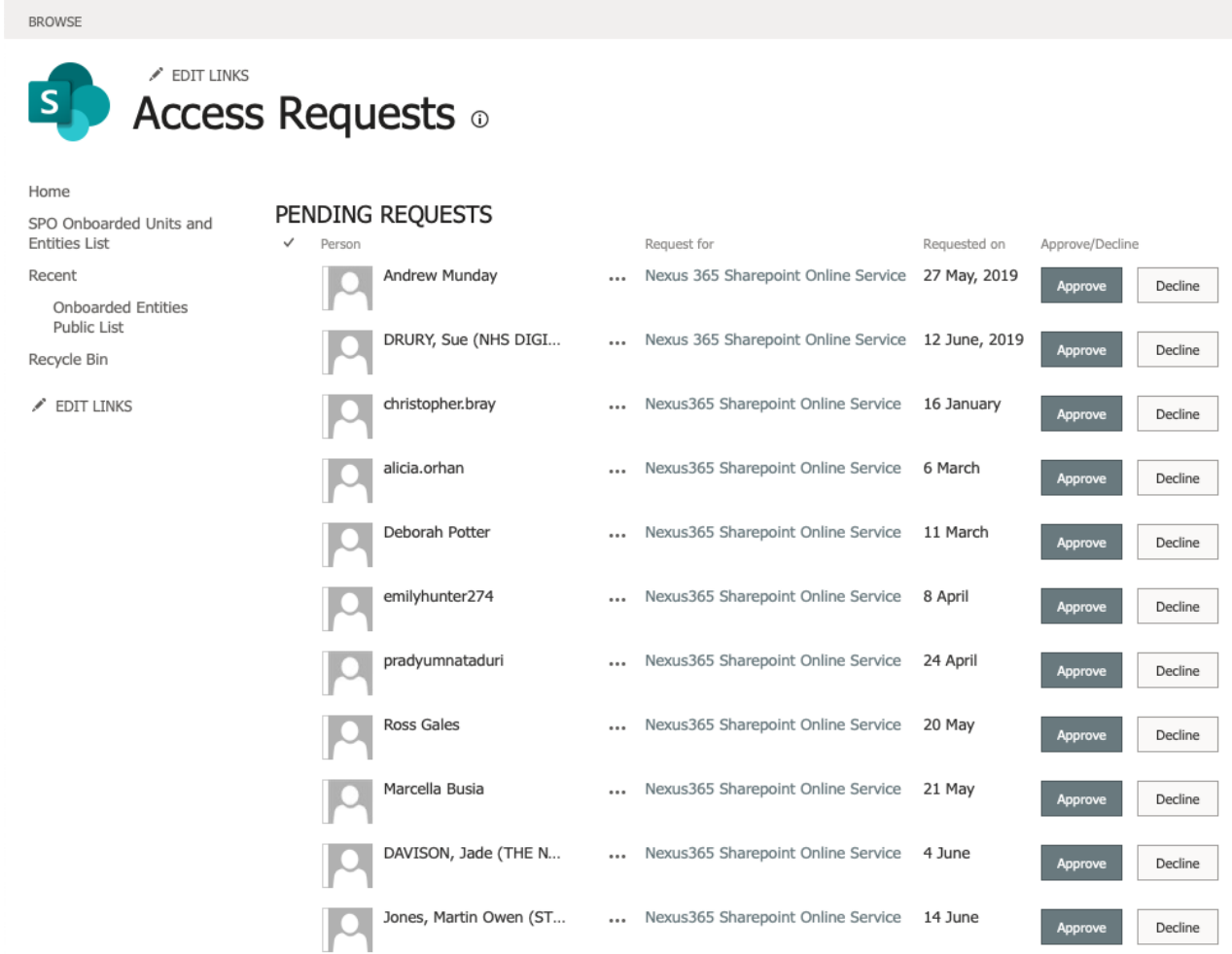

By clicking on each entry you can see what the person has requested access to, and it's up to you to decide whether or not to "Approve" or "Decline" their access request by clicking the appropriate button next to their entry.

You will also see the following:

**EXTERNAL USER INVITATIONS** √ Person Permission Requested on Status Request for You are all up to date! There are no requests pending.

This shows any External User invitations that have been sent from your site, with the appropriate actions shown next to entries (if there are any).

## **Best Practice Recommendations for Access Requests**

SHOW HISTORY

Access Requests can be a blessing and a curse. If you are actively managing them, they can be a swift and easy way of managing access and permissions on your site.

However, they can also quickly result in users being granted inappropriate levels of access to items that they really shouldn't be seeing. Therefore we advise the following:

- 1) Switch off access requests entirely (under Access Request settings Just untick everything!)
- 2) Manage ALL your site permissions and access via the SharePoint Groups (Owners, Members, Visitors) instead.
- 3) Avoid the temptation to just hit the 'share' button on sites, libraries, folders or files. Managing your permissions as detailed above will save you a LOT of pain and annoyance in the long run, as will avoiding using Access Requests unless you are willing and able to manage them on an individual basis
- 4) Disable sharing for Site Members (again as shown in the first section of this document). Allowing members to set up sharing, means allowing (potentially) anyone already granted member access to your site to share information and data in your site without the site owner or the site administrator's consent.

[How SharePoint Hub Site Permissions Cascade to Spoke Sites](https://mikehatheway.com/2019/06/26/hub-site-permissions/) *[link to external blog]*